## 보고서 준비

## (보고서 작성용 소프트웨어 / 전기사업법 보고서 템플릿)

## 이 자료는 전기사업법 보고서 작성을 목적으로 만들어진 자료입니다. 전기사업법용 보고서 작성이 목적이 아닌 경우 전기사업법 보고서 템플릿 다운로드는 불필요합니다.

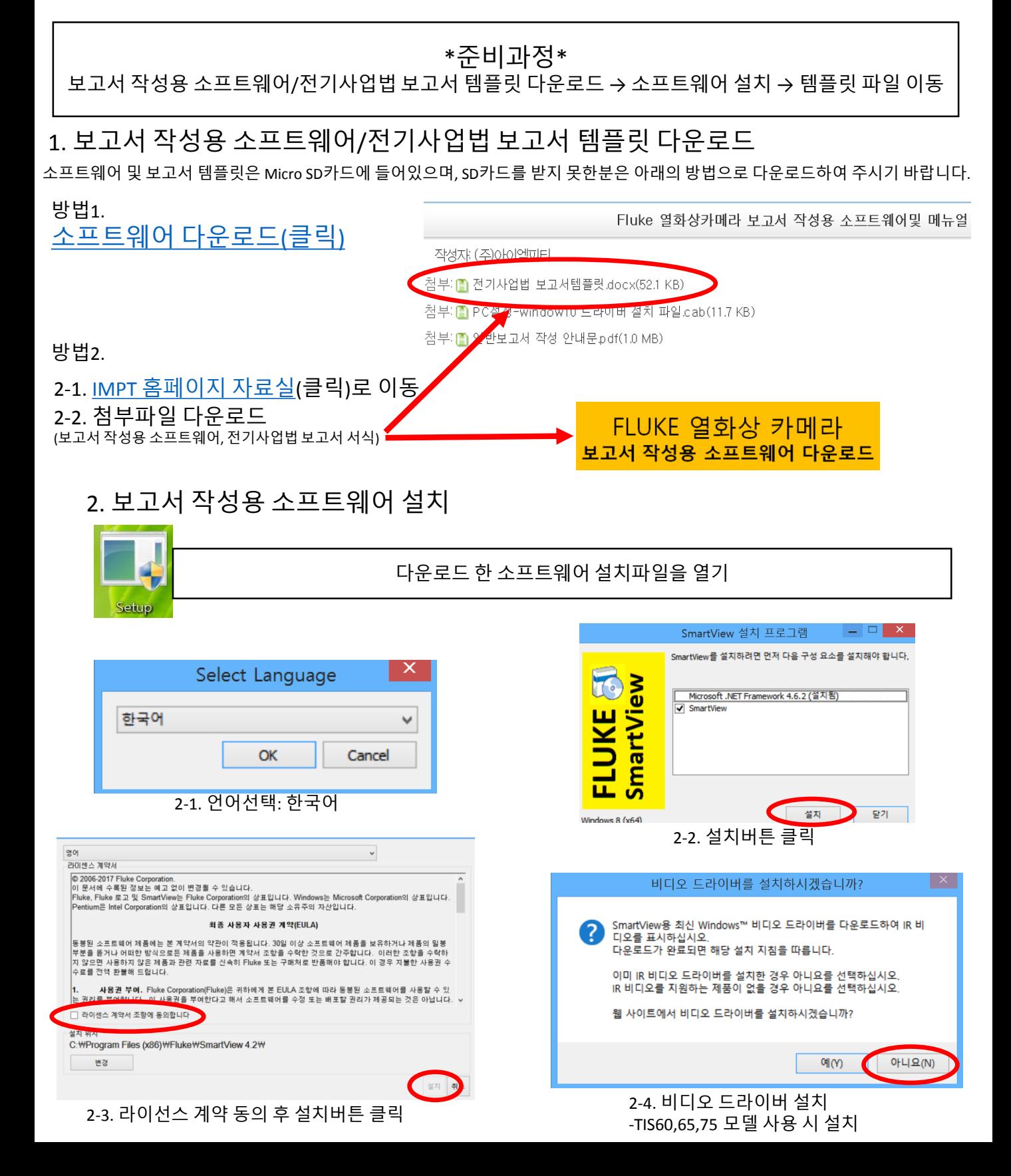

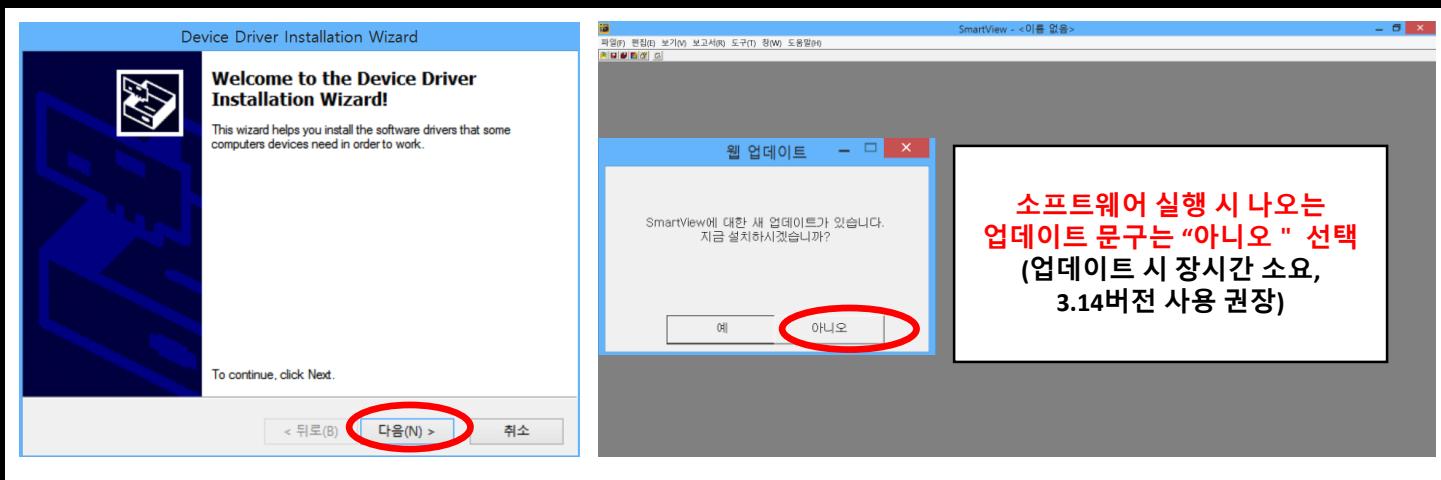

2-5. 소프트웨어 구동을 위한 추가 드라이버 설치

2. 보고서 템플릿 파일 이동

- 화면에 나타나는 추가드라이버 설치 요구에 대한 설치완료 시 소프트웨어가 설치됩니다.

## W 다운로드한 파일을 아래와 같은 경로로 이동 [템플릿]보고 서서식(전기 사업법) Vol2  $D<sub>1</sub>$ 컴퓨터  $\overline{\mathbf{g}}$ 공유 보기 보기  $\odot$   $\odot$   $\cdot$   $\uparrow$   $\bullet$   $\rightarrow$   $\text{4}$  PC v C UPC 경색  $\left(\widehat{\div}\right)\left(\widehat{\rightarrow}\right)$   $\div$   $\uparrow$   $\stackrel{\bullet}{\leftrightarrow}$   $\uparrow$   $\downarrow$  PC  $\rightarrow$   $\stackrel{\bullet}{\approx}$  E2  $\stackrel{\bullet}{\sim}$  E1  $\stackrel{\bullet}{\sim}$  E1  $\stackrel{\bullet}{\sim}$  E1 ▼ C 로컬 디스크 (C) 검색 이름 수정한 날짜 .<br>유형 술 출겨찾기 ★ 즐겨찾기 ▲ 폴더 (6) **L** GRES <mark>A</mark> 다운로드  $\mathbf{L}$  cloudfax 2016-01-15 오후 1: 파일 풀다 로 바탕 화면  $\sqrt{n}$ 다운로드 **898 DuzonBizo** 2016-01-15 오후 1: 파일 폴더 3 최근 위치 **L** ILOGEN 2016-01-27 오전 10. 파일 폴더 **L** Intel 2016-01-09 오전 10 파일 풀더 파일 폴더<br>파일 폴더<br>파일 폴더<br>파일 폴더 문서 바탕 화면 婚客日長 48 16 2016-09-09 오후 12 **ALLI** PO **AV 4 PC** Ŀ 사진 음악 4 다운로드 Program Files (x86) ■ 동영상<br>■ 동영상<br>■ 문서 파일 홀더  $-2101 - 71$ E 문서 파일 폴더 로컬 디스크 (<br>- 118GB 중 27. 내 바탕 화면 **Tmn** 파일 폴더 <mark>▶</mark> 바탕 화면<br>★ 사진 ▲ <sub>비 당 최근</sub><br>▲ 사진<br><mark>↓</mark> 음악<br><mark>↓</mark> 로컬 디스크 (C) 파일 폴더 D BY ▲ 네트위크 <u>4</u>, 로컬 디스크 (C) 2-1 C드라이브 2-2 Program Files or Program Files(x86) 보기 홍 공유 보기 ▽ C Fluke 검색  $\Theta$   $\Theta$  +  $\uparrow$   $\uparrow$ 내 PC > 로컬 디스크 (C) > Program Files (x86) > Fluke  $\bigoplus \hspace{0.1cm} \bullet \hspace{0.1cm} \bullet \hspace{0.1cm} \bullet \hspace{0.1cm} \bullet \hspace{0.1cm} \bullet \hspace{0.1cm} \bullet \hspace{0.1cm} \bullet \hspace{0.1cm} \text{\tt Rev} \rightarrow \hspace{0.1cm} \text{\tt Rev} \hspace{0.1cm} \text{\tt Cl}\triangle \exists \hspace{0.1cm} (\mathbb{C}) \rightarrow \text{\tt Program Files (x86)}$  $\times$  C  $_{\text{Pm}}$ n Files (xR6) 경색 유형 유형 ★ 즐겨찾기 이름 수정한 날짜 크기 파일 폴더<br>파일 폴더<br>파일 폴더<br>파일 폴더 2016-03-31 오후 7....<br>2017-02-28 오전 10... **L** Energy ▶ 다운로드 2017-08-11 오전 11... 파일 볼더  $Log 4.3$ Adobe ■ 바탕 화면<br>- 화진 위치 **L** AhnLab 2016-01-22 오후 3: 파일 골더 martView 3.14 Annuari<br>
Bluetooth Suite<br>
L. CloudFAX  $48.28$ 2016-04-04 오전 10 파일 볼터 2016-05-12 오전 10...<br>2016-01-15 오후 12... 다음 줄다<br>파일 줄더<br>파일 울더 ▲ 내 PC<br>- - 다운로드<br>- - - 동영상 46 8 16 Common Files 2017-08-26 오후 6 파일 몰더 **N** UPC L CrossCert 2016-04-18 오전 9 파일 폴더 4 다운로드 DreamSecurity 2017-07-14 오전 10... 明일 종타 <mark>■</mark> 동영상<br>■ 문서 Fluke 2-3 Fluke 22-4 SmartView 3.14  $\blacksquare$  x 홍 공유 보기  $\overline{\mathbf{z}}$  $\frac{28}{5}$  $32$  $\overline{\bigoplus}\overline{\bigoplus}$  v ↑ L « 로컬 디스크 (C) > Program Files (x86) > Fluke > SmartView 4.2 > ko ▼ C ko 검색  $\beta$  $\left(\overline{\mathbf{t}}\right)$ → + ↑ L - 로컬 디스크 (C) > Program Files (x86) > Fluke > SmartView 4.2  $\vee$  C  $\vert$  Sn ew 4.2 검색  $\circ$ ☆<br>-<br>- 4<br>- 다운로드<br>-아류 수정하 날짜  $200$  $\overline{2}$ ★ 즐겨찾기 이름 <br>수정한 날짜 유형 크기 .<br>파일 폴더<br>파일 폴더 -<br>이17-08-18 오전 11 **A 다운로드**  $\mathbf{L}$  cs 2017-08-18 오전 11... 파일 폴더 ■ 바탕 화면 ₩ - 1 년 <del>- 1</del><br>₩ 당 화면<br>2→ 최근 위치 08-26 오후 7<mark>:...</mark><br>08-18 오전 11.. L de 2017-08-18 오전 11. 파일 폴더 일 최근 위치 파일 폴더 L<sub>do</sub> 2017-08-18 오전 11. 파일 폭대 Let en<br>Let es<br>Let fi 2017-08-18 오전 11.<br>2017-08-18 오전 11.<br>2017-08-18 오전 11. 까울 물<br>파일 폴티<br>파일 폴티 4 8 18  $4.8 - 16$ 2017-08-18 오전 11. 파일 폴더 **WHP 陶川R** L fr 2017-08-18 오전 11. 파일 폴더 A 다운로드 **- 동영상**<br>- 동영상<br>- 최 문서<br>- 비탕 화면 ▶ 다운로드 **L** Help 2017-08-18 오전 11. 파일 폴더 - 동영상<br>- 동영상<br>- 북 문서<br>- 북 사진 ii. Ka  $2017.08.18$   $Q \text{ } \text{ } \text{ } \text{ } \text{ } \text{ } \text{ } 11$  $\frac{1}{2}$ 2017-08-18 오전 11.... 파일 올덕<br>2017-08-18 오전 11.... 파일 폴더<br>2017-08-18 오전 11.... 파일 폴더<br>2017-08-18 오전 11.... 파일 폴더 a la 는 사진 **B 음악** 2017-08-18 오전 11.. 파일 폴더 **B** 음악 <mark>내</mark>, 로컬 디스크 (C) <u>다. 로컬 디스크 (C)</u> L<sub>pl</sub> 2017-08-18 오전 11... 파일 폴더 2-6 Report Templates 2-5 ko 공유 보기  $\overline{\left( \epsilon \right) \left( \cdot \right)}$  +  $\uparrow$  1 ê1 fш ₩  $\boldsymbol{w}$  $w \equiv$  $468 - 18$  $w \equiv$  $w$  $w^{\dagger}$  $w \equiv$ E 전기사업법 보고<br>서서식 Melt <mark>.)</mark> 음악<br><mark>반</mark> 로컬 디스크 (C:) 2-7 파일이동 확인